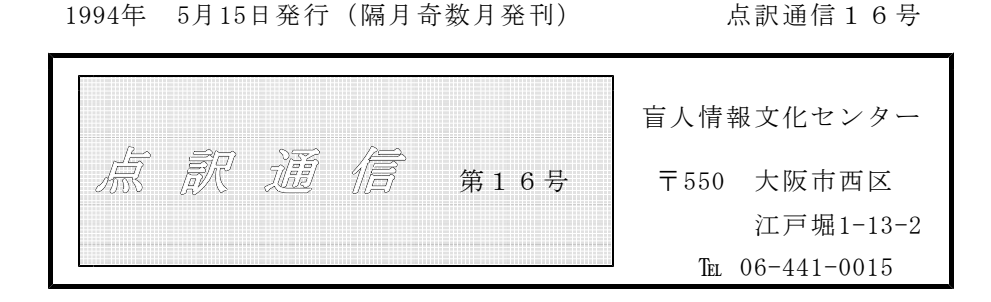

|私 | | の | | 点 | | 訳 | | ラ | | イ | | フ |

93年度も14名の点訳講習会受講生が受講修了され、4月より点訳活動に参 加されました。新たに加わられた方から、今後の抱負、感想文などをいただきま した。

## 点訳講習に参加して

#### 伊藤 宏

去年の9月から、約半年間の講習に参加し、この程、なんとか終了することが 出来た。学校を出てから、40数年ぶりの"お勉強"である。最後まで続くか心 配していたが、なんとか持ち堪えることが出来たようである。

それにしても、清水、磯村両先生のご指導には敬服した。授業はもちろんのこ と、我々全員の宿題を細部にわたるまで洩れなくチェックされている。かなりの お時間と労力を、お使いになられてものと推測される。これからも実践的なご指 導をお願いするのであるが、講習終了にあたって取り敢えず両先生に深く感謝と 敬意の念を表したい。

小生は、来年の後半から、実社会とは若干離れた、第三の人生に入ることにな っている。第三の仕事に、点訳を選んだのは、誰にも迷惑をかけず、一人でこつ こつ、やれる仕事ではなろうかと、考えたからである。

点訳とは、漢字をカナに換えたらいいんだろうと、と云うぐらいの気楽な気持 ちで講習会に参加したものの、マス明け一つ、いまだに満足に出来ない。目下、 ひろさちや著の"やじうま歳時記"に取り組んでいるが、表意文字である漢字交 じりの文章を、表音文字の点字だけで文章にしていく、点訳作業に、四苦八苦し、 いささか兜を脱ぎつつある。

また、私の悪い癖で、字を一字づつ読めない。一字づつ打っていく点訳作業を

通じで、この癖を矯正していきたいと考えている。点字は、6点字で入力してい るが、入力は考えながら打っているのか、なんとかやっていけるようである。し かし、読む時は考えないのか、左右反対に読んでは、立往生ばかりしている。点 字の読みにも、早く馴れて生きたい。

関学の増谷名誉教授が、関学精神の一つである"Mastery For Service"を日経 のコラム欄で紹介されていた。(H5.11.9) 同教授は、"奉仕のための修練"と訳 されているが、点訳と取り組んでいる現在、しみじみと痛感する言葉である。

我々健常者は、書物・雑誌・新聞etc.を通じて、日々限りない恩恵を受けてい る。どの障害が最も不幸かは、簡単には比較できないであろう。しかし、私は視 力障害者に、最も同情を感じる。自分の人生で、書物がなかったらとは、考える ことも出来ない。

点訳作業の難しさは、おぼろげながら解ってきた。今後、点訳作業を完全に Masteryすることでこの困難を克服し、質的にも高い点訳作業が出来るよう、努力 していきたい。

これから先、何年間、点訳活動が出来るかどうかわからない。しかし、体と頭 が元気な間は、Mastery For Service を念頭に、点訳作業に従事していきたい。 それが、第三の人生を無意味にせず、少しでも社会のお役に立てる唯一の方法で なかろうかと、思っている。

# 点訳技術講習会に参加して

奥村純子

あれは多分、中学生の頃に読んだのでしょうか。タイトルは忘れてしまいまし たが、盲学校で図工・美術を指導しておられた先生のお話だったと思います。子 供達の作った、造形作品の写真も載っていましたが、その一つ一つの作品の力強 さに私は圧倒され、心を打たれました。そして、私達にはわからない様々な日常 生活での出来事や、困ったこと等を笑い話を交えて書いておられました。私たち は目で見て何もかも判断してしまいがちですが、それは必ずしも正しいものでは ないんだということ。そして、日常生活をおくる上でのご苦労の一端を知ること ができました。その後、点訳クラブの先輩に誘われ、点字タイプライターを見せ られたのです(今から思えばあれは、カニ式だったんですね!)。それを使わせ てもらえると入部したところ、出されたのが、点字器と点筆。だまされました。 恐い先輩(本当はとても優しい)に囲まれた信州での楽しい合宿。点字を打つ音 だけが部屋中に響き、蝉時雨も遠くにしか聞こえない。民宿のおばさんがおやつ に振る舞ってくれた、もぎたてのなんばきびの甘くておいしかったこと。20年 程前の点字にまつわる私の思い出です。

当時、1枚打ち上げても、墨字1ページ分にはほど遠く、行末で1字多ければ 消して(つぶして?)次の行へ打ち直し。手首は痛み、力をいれすぎると穴があ いてしまう。卒業までにとうとう出来上がらなくて、点訳からも離れてしまいま した。その頃の点字で覚えていたのは、"メ"だけです。

パソコンに接するようになって、これは絶対に点訳に使うべきと考えていたと ころ、一昨年の講習会には、仕事の都合で参加できなかったのですが、昨年大阪 府の広報を見ていてライトハウスや他の施設でも点訳講習会が開かれることを知 り、中でも「パソコンによる点訳」という言葉にひかれ応募することにしました。 適正テストにも合格する自信などなく、会場でたくさんの参加者を目前にし、受 けずに帰ろうかなと・・・・。久しぶりの緊張感をあじわいました。思いもかけ ず講習会参加の案内状が届き、喜んだのも束の間。講習会が終わる度に頭の中 に?マークが増えるばかり。何とか点訳技術講習会の終了証書を頂けましたが、 まだまだ頭の中の?マークは増え続けることだと思います。センターの皆様、諸 先輩の皆様、点訳本を待っておられる皆様、もうしばらく暖かい目で見守ってい て下さい。

# 点訳講習を終えて

小野やよい

とんでもない世界に足を踏み入れてしまったというのが今の私の正直な感想で ある。そそっかしくいい加減という私の正確をすっかり忘れていた!しまった! という気持ちである。見直しをしていっても点訳ミスがゾロゾロなので自分に嫌 気がさす。

その上、コンピュ-タ-が私にとってまた厄介である・・・。コマンド?ファ イル?パラメータ?コンフィグ?"何や、それ"コンピュータというものに全く 無知な私が、なかなかいうことを聞いてくれないコンピュータと格闘しなければ ならないはめになっている。どうも相性が悪いらしい。かといって放り出し"別 れるッ"というわけにはいかない。木村さんはいつでも優しく、ていねいに教え て下さるが、正直なところ半分ぐらいしかわからないし、販売店の人にはほとん ど愛想づかしされそうである。

いまだに点訳の世界の門口でモタモタしていてなかなか発進できないでいる。

## 「センス」 (点訳講習会を終えて)

## 杉 山 真

講習期間中、分かち書きには悩まされ続けでした。僕は特に、何でも理屈で納 得しないと気がすまない悪癖があり、分かち書きを数学の公式のように考えよう としたからです。

しかし、それでは駄目なことが途中で解ってきました。点訳という仕事には、 感性(センス)も求められていることに気付いたのです。とにかく一つ一つ憶え ていく、そうする中でしだいに能力を高めれば、点訳全体が感覚的に捉えられる のではないかと考えています。

講習会に参加する前に、ある盲人の方が触読をされるのを拝見したことがあり ます。僕の黙読と変わらない読みの速度に驚嘆しました。何度も点字に触れたこ とはありましたが、あんなことができるなんて信じられませんでした。あの方の 指先の神経は研ぎ澄まされているのでしょう。

また、数年前に失明した友人は、先日こんなことを語りました。

「光は失ったけれど、目が見えていた時には見えなかったものが見えるようにな った」と。

人間は皆、多くの能力や感性を眠らせたままにしているのではないでしょうか。 特に僕は、理屈ばかりにこだわって、センスや人間性を伸ばせていないことに気 付きました。その意味でも、点訳講習会を受講した意義は大きかったです。

僕なりに夢も抱いています。先の友人に、いつか僕の訳した本を読んでもらえ たらな、と願っているのです。

目標もできました。僕の年齢ほどの永年にわたって、点訳にたずさわっておら れる尊敬すべき先輩です。(ちょっと大きく出すぎたかな…)

既に点訳作業にかかっていますが、頭の中で打とうと思っている点意外にも、 指が勝手に働いてしまい、打ち直すことが多くあります。「不器用やから向かな いのかな…いや、頑張ればいつかこのセンスも身に付くはずだ」と自分を励まし、 また「G]のキーを押すのです…。

完成点字図書への責任を考えると、真剣勝負で挑まねばと緊張感も湧きますが、 日本語の勉強にもなるし、自分のセンスも磨けるものでもあるし、楽しみながら 続けていきたいと考えています。

最後になりましたが、講師の清水さん、磯村さん、職員の皆さん、それから講 習生の皆さん、お世話になりありがとうございました。そして、今後もよろしく ご指導いただきますようお願いしまして、センスという言葉を多用した割にはセ ンスの無い拙文を終わります。

# 点字を通じて日本語の難しさを実感

辻村 清子

昨年夏、新聞で、何度か受講したいと思っていた点訳講習の記事を見つけ、最 近ようやく時間に少しゆとりができたこともあって、早速申し込みをしました。 少々苦手の漢字のテストも何とかパスし、点訳の勉強を始めて半年,最初に考え ていたものとはその内容はかなり違っていました。ただ単に文字を点字に置き換 えるだけの作業と思っていましたが、改めて日頃、何気なく使っている日本語の 複雑さ,難しさを知りました。点訳を学んで良かった事の一つです。

今回、一冊の本をいただき、その点訳を少しずつ始めておりますが、パソコン による点訳は調子にのると,どんどん進んでしまい,そのあとの校正の大変さを 考えると,入力の時点で辞書やてびきを常にこまめに引き,ミスを最小限にとど める事がいかに大切であるかを今ひしひしと感じ始めています。

点訳を通じて様々な書物と出会えるのも一つの楽しみでもあり,ある程度自信 がついてきたら,いろいろな分野の点訳にも触れてみたいとも思っています。

また、是非我が家にも一台をと思いながらその使い道がわからず、ちゅうちょ していたパソコンもこの機会に購入する事ができ、今はその操作に四苦八苦して いますが、そのうち使いこなして自分の世界を広げていきたいとも思っています。

今は、仕事と家事の合間に点訳をしているという状態ですが、これから先は徐 々に自分の生活の一部にしながら、こつこつと続けていきたいと思っています。

# パソコン点訳講習を終えて

## 中 内 洋 子

昨年3月、それまで続けてきたパートの仕事にきりをつけて、これからは少し 生活を変えて、ゆったりと家で過ごしたいと考えていた。しかし、子どもも学生 生活とはいえ、家を離れて暮らしているし、夫は仕事の関係で、週のうち、2・ 3日は留守になる生活では、時間がありすぎて、自分自身を持て余しそうになっ てしまった。優雅な生活になるはずが、かえって何をしたらよいのか、何をすべ きなのかというあせりが強まって、「これではいけない。何か新しいことにチャ レンジしたい」と考えていたときに、ライトハウスのパソコンによる点訳のこと を知り、とびついた次第である。

むかし、むかしの学生時代、点筆と点板の時代に少しやったことがあるだけで、 その後は全く無縁の生活をしてきた。その点字が、ワープロに向かうように、パ

ソコンで可能になったのか……との感慨で、受講に望んだ。が、何もかもが便利 になったとは言え、日本語の特異性で点字の約束事は厳然と存在し、いくらコン ピューターといえども墨字=点字は現在ではまだ不可能なことをこの講習でしっ かり学んだ。

半年の間、久しぶりにテキストに向かい、宿題に頭を悩ませながら、充実感を 覚えた。一週間に一度、ライトハウスに通うことで、ほかの面でも自分なりの生 活リズムをつくりだせたように思う。

今、実際に1冊の本にとりかかって、自分の不確かな知識に慌てふためいてい る。でも、仲間があり、先輩がいらして、わからない事を教えていただき、解決 する手だてを考える、その楽しさも自分に向いているようで、点訳講習を受けて よかったとしみじみ思う。まだまだ、やりたい事もいっぱいあって、点訳だけの 世界には落ち着けそうにないが、「私の生活」の一部として楽しく続けて生きた いと考えている。

# 点訳講習を終えて

二宮典子

充実した時間をもちたいと思う願いから、点訳を習いはじめたのですが、とっ ても大変だということを実感しています。何が大変かといえば、講習を受ける施 設によって、分かち書き、漢字の読み方の違い、さらに点筆で一文字ずつ間違い のないように。まちがえると、ケシゴムでは消せませんので凸面を平らにしても、 その時点で用紙はもう使いものにならないかも知れません。更に新しい用紙を準 備してはじめからやり直しです。何と時間と資源のむだづかいでしょう。今の世 の中、パソコンで点訳することはできないものかと探していたところライトハウ スのパソコン点訳講座の案内を見つけました。パソコン点訳すると絶対便利なは ずだ、と思っていても、自分自身が、さわるとなると、操作することができるか しら、均等に指先に力が入るかしら等と不安はいっぱいです。やっと少しなれて 来たところかなという感じですが、頭のなかは錯乱状態です。はじめて1冊の本 を点訳させて頂くにあたり様々な失敗と経験を重ねながら日々努力したいと思っ ています。ボランティアということばは消えて、自分自身の勉強のやり直しとい う気分の今日この頃です。不勉強のところは多々ありますが、諸先輩方に一歩で も近づけるよう、よろしく御指導、御協力お願い申しあげます。

# 講習を終えて

藤本靖子

パソコン点訳技術者講習会の案内を、新聞で見つけたとき、ワープロを触るの が好きな私は、これぞ自分の求めていた活動だと思い、すぐに応募しました。

本の文章を、どんどんカナ入力してゆけば、パソコンが自動的に点訳してくれ ると、簡単に考えていた私には、講習会は意外なことの連続で、頭の中を整理す るのに苦労しました。 自立語、付属語なんて、習った記憶のない私は、まず中 学生用の国語参考書で、口語文法の勉強をし直す始末でした。 そして、「分か ち書き」。 あまりの複雑さに「そのためのパソコン。一発で、分かち書きにし てくれるソフトはないの?」等と、ブツブツ言いながらの勉強でした。 苦労し ただけに、試験に合格したときの喜びは、久しぶりに味わった喜びでした。

点字の読みも又、なかなか大変でした。 しかし、墨点字を一字一字苦労して 読んでみて初めて、墨字と点字を読むことの違いを、理屈でなく、実感しました。 目の見えない方々のご苦労とともに、「分かち書き」が、いかに重要であるか

良く判りました。

講習を受ける中で感じたこと、帰り道に仲間と語り合う中で考えたことなど、 この講習会では、様々なことを教わり、自分の世界が少し広がったように思いま す。

清水先生はじめ、皆さん、どうもありがとうございました。これからは少しず つですが、点訳を丁寧にしてゆきたいと考えています。

## 点字と私

松下 柳子

街に出かけて電車の切符を買うとき、エレベーターのボタンを押すとき、いつも 見かけていた点字、どんなきまりで50音を表しているのかしらと、なぞときを とく気分で、しばし、みとれていた時もあった。縁があって、点字講習をうける チャンスを得、なぞときが出来たうれしさ、知らなかったことを知る新鮮な感動 に、今、心をときめかせている。一歩、点字の世界に入ってみると、まず、うん ざりするような、点訳の約束事があるのに驚き、また、点訳は、点訳者のもつセ ンス(知識、教養など)が、そのまま表れる。センスをみがくのが一番と奥の深 さを感じている。終わりのない遠い道のりを、経験と知識を道ばたの風景、花々 と思い、楽しみながら、ただ、歩みつづけてゆきたいとおもっている。そして、 楽しい友と私の居場所がふえたことを、ライトハウスに一番感謝したい。

### 矢嶋 史

点訳講習会が始まった矢先、突然夫が入院、手術ということになってしまいま した。これはもしかすると講習会どころではなくなってしまうかも知れないと、 半分、覚悟をきめたことでした。本当に幸いに順調に回復し、私も再び念願の講 習会に戻ることができました。その間は、休んだり遅刻したりでずいぶんご迷惑 をおかけしましたのに、清水先生、見捨てずにいて下さって、ありがとうござい ました。この上は何とかお役にたつまでになりたいと思っていますが、何しろ清 水先生はじめ講習会の仲間の皆さんの頭の回転の早いこと、舌をまきます。パソ コンも初めてですし、本当に私如きにつとまりますでしょうか、と、かなり自信 のないスタートですが、思った以上にパソコン点訳はおもしろくて今のところ夢 中です。

清水先生が繰り返しおっしゃった<正確に!>ということを頭にたたきこんで、 時間をかけてまずはやさしいものからとりかかり、いずれ得意なものをみつけて いきたいと思っています。

長く住み慣れた四国の高知から大阪に移り住んで1年、知り合いも少ないなか こうやってライトハウスや講習会の皆さんともご縁が出来ましたことを感謝し健 康で長く続けていくことができますように願っています。

## 点字の合理性に驚き

渡辺節子

まだ残暑の厳しい九月に、漢字の読みのテストを無事通過し、点訳技術の講習 を受け始め六ヶ月がたちました。 点字というものに全く無縁だった私が、まず 驚いたのは、点字がとてもよく考えられ、実に合理的に作られているということ でした。ただ漠然と50音が並べられているのではなく、母音と子音の秩序だった 組み合わせ、また数符や外字符など、「六つの点」が、多種多様な表現力を持っ ているということでした。 そして、たった「六つの点」ですべてを表現しなけ ればならないからこそ、一つ間違えば、すべてが違ってきてしまうということへ の驚きでした。

先生方の手取り足取りの講習の第一段階を終了し、第二段階として、金子雅臣 著『ホームレスになった ー大都会を漂うー』の点訳作業に入った今、ただ、た だ、「間違えないように」という思いでいっぱいである。 まだ、

最初の一歩を踏み出したばかりではあるが、この本が無事、点訳できるまで、ま ずは、がんばっていこうとおもっている。

点訳Q&A

"取って返す""取って変わる""取ってつける"の区別がよくわかり Q ません。どのように区別すればよいのでしょうか。

辞書を見ますと、"取って返す"は「途中から引き返す」という意味を A |持つ一つの動詞として扱われています。「机の上の鉛筆を取って返す」 の取って返すは"取る"と"返す"という、本来の意味をもつ別々の動

詞からなっているに対しこれは、"取る"という本来の意味が失われ、 "返す"と複合して一つの動詞となり、別の意味をもつようになったのだと思わ れます。

そのような理由から、ご質問の三つは「トッテカエス」「トッテ◇カワル」 「トッテ◇ツケル」となります。

"取って変わる"は辞書により一つの動詞として扱っているものもありますが、 当センターでは切って書くことにしています。

"取って返す"のような言葉は、他に"打って変わる"(がらりと変わる)" 打って出る" (のりだす) "見て取る" (見抜く・悟る) があります。

難読漢字コーナ

## -難読漢字-

脛巾(ハバキ) 身を躱す(カワス) 鯨波(トキ)の声をあげる 不貞 寝(フテネ) 手練(テダレ)の者 眉庇(マビサシ) 裁着袴(タッツ ケバカマ) 臥所(フシド) 飛蝗(バッタ) 血塗れ(チマミレ) 熨斗(ノシ)をつけて返上する 硝子(ガラス)窓 肥担桶(コエタゴ) 丁髷(チョンマゲ) 台所の三和土(タタキ) 公孫樹(イチョウ) 下衆(げす)のかんぐり 五月蝿(ウルサイ) 仮令(タトイ)

ミニミニ点訳講座

ナクナルと ナク◇ナルについて

- (1) 「ナクナル」と 続けるもの
	- ナクナルが、紛失する、消滅する、亡くなるという意味の動詞として使わ れている場合は続けます。近頃は変な文体の本が多いので、首を傾げること が多くなりましたが、大変おおざっぱな言い方をしますと、たいてい名詞+ が・は・もナクナルのような形になっているようです。しかし、会話文の中 では、「名刺全部なくなる前にちゃんと作っときなさいよ」などと、助詞を 省いている場合が多く見受けられます。やはりナクナルのところを、紛失す る、消滅する、亡くなるの意味に当てはめてみて、これは動詞のナクナルだ と判断するしかないと思われます。
		- (例) 年を取りすっかり気力が ナクナッテ しまった。 矢を取ろうとする手に力も ナクナリ 彼はうずくまった。 この家は2年後に ナクナルでしょう。 もろもろの病苦が ナクナル 時を待ちながら、彼は遂に ナクナッタ。
- (2) 「ナク◇ナル」と あけるもの

ナイが、否定の意味の形容詞ナイとして使われ、その後に動詞のナルが続 く、即ち

※美しく ナイ → 美しく ナク◇ナル ※食べたくも ナイ → 食べたくも ナク◇ナル ※~~では(でも) <u>ナイ</u> → ~~では(でも) <u>ナク</u>◇<u>ナル</u> ※~~じゃ ナイ → ~~じゃ ナク◇ナル

のような場合はあけます。やはりここでも時には省略した形で文が綴られて いる場合があり、「暖かくなると暖房が必要なくなりますね」などと書かれ てあることがあります。これは、必要では・必要じゃの「では・じゃ」の部 分が省略されている形なので、必要 ナク◇ナリますねとなる訳です。

(例)寒がりの私は寒く ナク◇ナルのをひたすら待っているのです。 そのうちに3階建ての家なんか珍しくも ナク◇ナッテ しまう でしょう。

今までの彼が彼では(じゃ) ナク◇ナル 日もそう遠くはないと 思います。

- (3) 参考までに例文を書いてみました。 比較していただければと思います。
	- 1)花は美しく ナク◇ナルと捨てられてしまいます。
		- 花に美しさが ナクナルと捨てられてしまいます。
		- 《美しさ 美しいという形容詞のウツクシに接尾語のサがついて出来 た名詞》
	- 2)わさび漬けは辛く ナク◇ナルと美味しくありませんね。 わさび漬けは辛み(さ)が ナクナルと美味しくありませんね。 《辛み 辛いという形容詞のカラに接尾語のミがついて出来た名詞》
	- 3)足の怪我のため犬を散歩させるのが楽しく ナク◇ナルとともに・・・ 足の怪我のため犬を散歩させる楽しみが ナクナルとともに・・・
	- 4)彼が元気で(では・じゃ) ナク◇ナッタ 原因の一つとして考えられ るのは‥‥

彼の元気が ナクナッタ 原因の一つとして考えられるのは・・・

(4) 方言の、のうなるについて

辞書によりますと連語として記されております。 そして、 意味 として は、動詞と同じになっています(亡くなる、紛失する)ので、ノーナルと続 けるのがよいのではと思いま す。 その他、同辞書には、「ぬうなる」「ぬ なる」「のなる」「のうならかす」の例が、記されてありました。

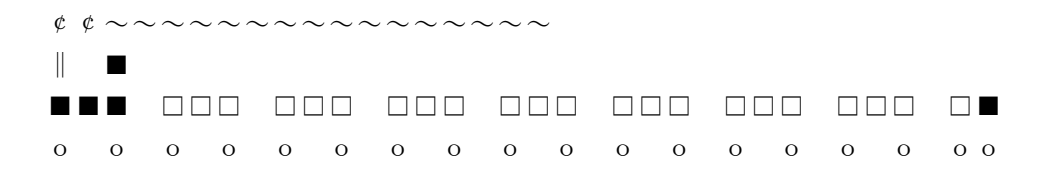

パソコン点訳謙座(BASE編)

# BASEのバージョンアップ間近

現在お使いのBASEの最新バージョンは 1.59bではないかと思います。

現在テストバージョンですが、 1.59Rまでバージョンアップが行われています。 まだテストバージョンですので、配布が禁止されていますから、すぐにお手元に と言うわけには行きませんが、公開版となる時期も間近と思われますので、ご期 待下さい。

この 1.59Rからのさらなるアップもした、との連絡も作者からいただいていま すので、公開版となる時には 1.59Rより上のバージョンとなることと思います。 現在のテスト版の 1.59Rまでに追加された主な機能としては、

辞書機能の登載‥‥‥‥BASEを使って点訳作業をしながら、必要に応じて 分かち書き辞書を検索することができます。ただ、当センターから適当な「分か ち書き辞書」を提供するまでには準備ができませんので、すぐに威力を発揮する と言うことにはなりませんが、ご自分で迷われた分かち書きなどを比較的簡単に 辞書ができますので、「分かち書きノート」代わりに使っていただければ、だん だんBASEが便利なツールになるでしょう。

左寄せ・センタリング・右寄せ‥‥‥‥「左寄せ」を点訳で使うことはあまり ないと思います。「センタリング」は、、例えば中央12マスの区切り棒線、第 ○○巻終わり、扉の著者名や書名、など、中央に書かなければならない文字を、 あらかじマス数を数えて必要な空白を自分で入れることなく簡単に中央に書くこ とができます。「右寄せ」では、例えば、

カイセツ

ヤマダ タロー

と書くような場合、解説者名を行末に書くわけですが、こんな時に便利に使える と思います。

ページ削除‥‥‥‥今までのバージョンでは、「1行削除」を何回か押すか、 あるいは「コントロールキーを押しながら[Y]キーを押し続ける」ことによっ て連続行の削除を行って今したが、ページ単位の削除ができるようになりました。 分冊がまずかったのでやり直す時など、特に便利に使えると思います。

インデント‥‥‥‥段落全体を、あるいはいくつかの段落かに渡って、全体を 通常より2マスずつ下げて書かなければならないような時がたまにあります。今

までは画面を見ながら行末を確認して、書く行頭に2マスのスペースを入力しな ければなりませんでした。これは大変めんどうです。新バージョンでは、とりあ えず何も考えずに通常のように入力した後、ある行からある行までをすべて2マ スずつ下げる、と言う作業が簡単にできるようになりました。引用文などを通常 より2マスずつ下げて書かなければならないような本の点訳には、大変威力を発 揮することでしょう。この時下げの単位は、別に2マスに限ったことではなく、 行頭何マスずつでも簡単にインデントできます。

その他、細かい点はいくつかあるようですが、今のところわかっている大きな 点はそんなところかと思います。新しい版が公開されましたらお知らせし、ご希 望により順次バージョンアップをして行きさすので、今しばらくお待ち下さい。

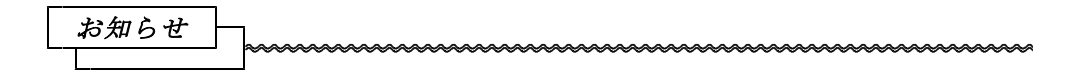

# 校正表から

今回は「図」についてのお願いです。

点訳にあたって、原本の「図」を省略することはよくあります。それが、文章 で説明されている事柄を、より〈視覚的に〉分かり易くするための図である場合 は、点訳してもほとんど意味がありませんし、極端な場合、点図があることで内 容理解がかえって妨げられてしまうようなケースもままあります。また、「地 図」のように必要とは思えても点訳できないものも多くあります。

「図」を省略される場合、例えば「図のように」「図○×参照」「図から明ら かなように」などと言った、「図」関連の本文の一部も一緒に省略されるケース があるのですが、これはしないでいただきたいと思います。一応本文は原文通り 点訳していただいた上で「図を省略した」 旨を点訳者注として挿入していただ きたいのです。また、原本に大変図が多く、しかもその全部を省略する場合には、 点訳書第1巻の最初に「点訳者凡例」あるいは「点訳者から」「点訳にあたっ て」などの項をもうけ、そこに書いていただいても結構です。

いずれにしても本文の一部を省略してしまったり、書き換えてしまったりと言 うことはしないようにお願いします。

$$
\boxed{\tiny\begin{matrix} \mathcal{N} & \mathcal{N} & \mathcal{N} & \mathcal{N} \\ \mathcal{N} & \mathcal{N} & \mathcal{N} & \mathcal{N} \\ \mathcal{N} & \mathcal{N} & \mathcal{N} & \mathcal{N} & \mathcal{N} \end{matrix}}} \text{ with two noncommutative equations, and the following inequality: }
$$

BEがバージョンアップされBESになり、このたびBASEがバージョンア ップされる予定です。また、世の中、マルチメディアが叫ばれ、 Windowsソフト が急激な勢いで増えています。新しいソフトを導入したり、自分なりに使い勝手 を良くしようとすると、パソコンやソフトに関する知識が必要です。

今は、必要ないと思っている方も、必ず必要となる時が来ることでしょう。時 間があればこのコーナーも目を通して下さい。面白く、分かり易く書かれていま す。

# ○バッチファイルとは

DIR コマンドでディスクの中を覗くと、AUTOEXEC.BAT というファイルがあると 思います。この ??.BAT と書かれたファイルは自動実行ファイルと呼ばれるもの でファイルの中に書かれたコマンドを上から順番に実行していってくれます。

AUTOEXEC.BAT(オートエグゼック・バッチ)ファイルはMS-DOSが立ち上 がったときに自動的に読み込まれ実行されるファイルです。例えば

COPY A:ATOK.DIC C:

JXW

と AUTOEXEC.BAT ファイルに書かれていれば、Aドライブの ATOK.DIC をCドラ イブにコピーした後、一太郎が起動します。また、

と AUTOEXEC.BAT ファイルに書かれていれば、日付と時刻を確認した後ロータス  $1-2-3$ が起動します。

バッチファイルはエディタ(その項参照)などで作成して使います。

DATE TIME 123

# ○ハングアップとは

トラクターが暴走(コンピュータの世界でも同じ言葉が使われています)して しまったり、農協の職員が訳のわからないことをやみくもに進めてしまい、どん な指示も受け付けなくなってしまったような状態を言います。

どのキー入力に対しても反応がなくなり、画面上はカーソルが点滅したままか、 同じ画面のまま動かなくなってしまいます。

原因はいろいろ考えられますがプログラムのミス(バグと言います)が多く、 これは使う側にとってはどうしようもないのですが、最近はメモリーを大量に使 うソフトが増えてきたためメモリーが足りなくなり突然起こる場合も増えてきま した。また常駐ソフト(その項参照)を入れすぎると起こることもよくあります。

この状態になったらリセット(その項参照)するか、電源を切る以外方法があ りません。パソコンは完成された機械ではないので、こういう現象はしばしば起 こります。パソコンが壊れたわけではないのでハード的な損失は無いのですが、 ワープロなどで文章を作成中にこの状態になるとそれまでに作った部分がすべて パーになります。

ですから、長い文章を入力したり膨大なデータを入力する場合は、途中でこま めにセーブしながら(それも仮想メモリにではなく、フロッピーディスクやハー ドディスクに)作業を進めることをお勧めします。

# ○リセットとは

農協の中や田畑が混乱してきたり新たに全く別の作業を始めるような場合に、 農協の職員やお百姓さんを一旦家に帰し、再び翌朝から正常業務に入るようなこ とです。

主記憶内容をクリアし、メモリのチェックをやり直し、電源を投入した時のよ うに全て最初からコンピュータを立ち上げ直します。

日電とその互換機のデスクトップ機には、前面にこのためのリセットスイッチ があります。IBM系やノート系では、CTRL+ALT(GRPH)+DEL と3つのキーを同 時に押すとリセットされます。

## \*リブートとは

おおむねリセットと同じ事です。ただ、メモリチェックをし直さなかったり、 主記憶の内容が保護される場合もあり、再起動にかかる時間がリセットよりずっ と短くなっています。

どういった場面で使用されるかと言いますと、FEP(その項参照)を切り替 えたいとか、その他のデバイスドライバを切り替えたいとか、DOS/Vで日英 モードを切り替えるとかといった場面で、CONFIG.SYS を所望のものに書き換える などしてからリブートするわけです。

リセットはハード的にスイッチを入れて行ないますが、リブートはそれ用のプ ログラムを起動して行ないます。

# \*\* 植えろ作物 (ファイル) \*\*

## \*拡張子とは

ファイル名の後ろについている3文字(3文字以下なら何文字でもよいが)の ことを拡張子と言います。この3文字は野菜でいえば色にあたります。赤ならニ ンジン、白ならダイコン、緑ならキュウリというふうに色で大体それがどんな野 菜か分かるでしょう。つまり拡張子とはこのファイルがどういう種類のファイル かということを表しています。

例えば BAT とついているファイルはバッチファイルといわれるファイルですし、 EXE、COM とついているファイルは実行型ファイルと呼ばれ、アプリケーションソ フトの本体はたいていこの型のファイルです。

良く使われているものを以下に紹介します。

- .SYS :「システム」ファイルと呼び、畑の構造に関するファイルです。
- .COM :「コム」ファイルと呼び、実行型プログラムが書かれています。
- .EXE :「エグゼ」ファイルと呼び、これにもプログラムが書かれています。
- .BAT :「バッチ」ファイルと呼び、簡単なプログラムが読める形で書かれ ています。(バッチファイルの項参照)
- .TXT :「テキスト」ファイルと呼び、標準的な文字で書かれたものです。
- .BAK :「バックアップ」ファイルと呼び、新しいファイルを作る際に同名 のファイルをこれにリネーム(RENの項参照)して保存する事が あります。
- .DIC :辞書ファイルです。

他に、各社のユーティリティソフトがデータを保存する場合に使う、

.JSW :一太郎 Ver.4 文書ファイル

- .JSH :花子図形ファイル
- .WJ2 :日本語ロータス1-2-3ワークシートファイル
- .BUN : 松 文書ファイル
- .DBF :dBASE データベースファイル

などの独自のものもあります。

## ◎ディレクトリとは

畑に雑然といろいろな作物が植わっているとお百姓さんは非常に毎日の作業が しにくいでしょう。そのためこの畑をどこに何が植わっているのか一目見て分か るように畑の区画整理をします。この区画がディレクトリです。春になる作物を 「春物」の区画に、秋になる作物を「秋物」の区画に植えておけば分かりやすい 畑となるはずです。

「春物」、「秋物」がディレクトリ名です。

ディレクトリを作るにはMD(メイクディレクトリ)コマンドを使います。例 えば「春物」というディレクトリを作るには

### A>MD 春物

と入力します。

いちばん元になるディレクトリをルートディレクトリと言い、だれだれさんの 畑ということになります。例えばAドライブさんの畑なら A:\ となります。\ マ ークがディレクトリを表すマークです。

先ほどAドライブには「春物」と言う区画を作りましたので、ここに植えたニ ンジンはAドライブの春物の中にあるニンジンということで、A:\春物\ニンジン と表されます。

この「春物」と言う区画は、「ルートディレクトリ」に対して「サブディレク トリ」と呼ばれます。そして「春物」の中にさらに「ニンジン」、「タマネギ」、 「ゴボウ」等のサブディレクトリを作る事が出来ます。

## A>MD ¥春物¥タマネギ

とすると、春物の中に更に「タマネギ」という区画ができます。この区画にニン ジンを植えてしまうと、このニンジンは

A:¥春物¥タマネギ¥ニンジン

と表記することができます。MS-DOSでは同じディレクトリ内に同じ(同 名)

ファイルは存在できませんが、このようにディレクトリを替える事により同じ名 前のファイルを作る事ができます。またこれはこれは先ほどの

A:¥春物¥ニンジン

で表されるニンジンとは別のニンジンであることが、名前を見ただけですぐにわ かりますね。

しかし、この関係は言葉で説明するより次のようなツリー(樹)構造で見た方 が直感的には理解し易いでしょう。

 $A:\frac{Y}{Y}$ --------COMMAND. COM

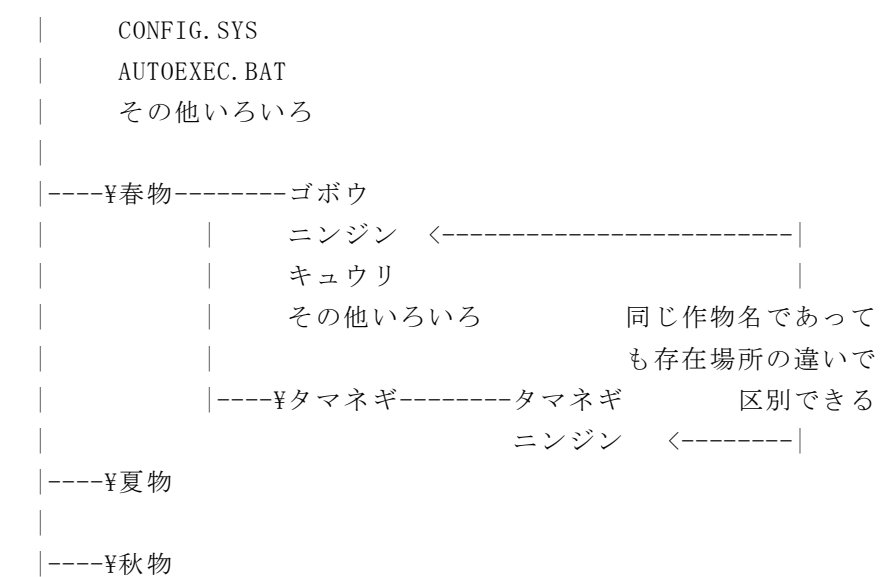

# ○CDとは

内部コマンドにCD (CHANGE DIRECTORY) というものがあります。これは、今 いる自分の場所を別の場所に変えることが出来ます。

例えば、今いる場所がAドライブのルートであるとして、

A>CD \A \A \*

とすると、自分が「春物」という区画に移動したことになります。 あるいは、ルートから直接、

A>CD \春物\タマネギ

として、「春物」区画の中の「タマネギ」区画に移動することもできます。 今、¥春物¥タマネギに移動しました。ここで1つ上の「春物」に移りたい時は、

A>CD ¥春物

としても良いのですが、親ディレクトリを示す「..」を利用して、

 $A > CD$ .

でも戻れます。この「CD ..」というコマンドは「1つ上のディレクトリに戻る」 という意味を持ちます。もちろん

 $A > CD$  ¥

とすれば、どこからでも一気にルートに戻ることが出来ます。

# ○DIRとは

ディスクは畑と違って中が見えません。中にあるファイルやディレクトリを見 るためのコマンドが DIR コマンドです。

A>DIR

でAドライブのディスクの中が見られます。Bドライブの中が見たければ

A>DIR B:

とします。また同じドライブの違うディレクトリの中身を見たいときは(Aドラ

イブの中のタマネギというディレクトリの中を見ます)

A>DIR A:\タマネギ

または

A>CD ¥タマネギ

A>DIR

と入力し、一旦自分のいる場所を「タマネギ」サブディレクトリに移してからそ このディレクトリを見るという手もあります。

下調べ辞書 追加データ ニュース -操作方法は簡単です、ぜひ使って下さい-

1993年に発刊された朝日新聞、日本経済新聞の記事の中で、人名にカナのつい ていたデータが検索できます。主に物故者と政治家、行政官僚、企業経営者ご主 です。引き続き1994年度を入力してゆきます。人名に関してはまだまだ力不足で すが、徐々にデータ量を増やして、実用的なものにしてゆきたいと思っています。 また、CD-ROM、電子ブックなどの他の媒体の利用なども検討し、点訳に役 立つものとなるよう考えています。

◇地名・その他の固有名詞 郡名/市区町村名/山名/河川名 /外国名/外国都市名/駅名

元号名/年中行事/漢方医学関係 用語/植物名/鉱物名/四字熟語 /馬術用語/歴史用語/暦

◇人名

戦国人名/劇画家名/相撲人名/ 天皇名/外国人名/現在の衆議院 議員名/現在の閣僚名/外国駐在 大使名

◎登録辞書(登録中も含む) 『河川よみかた辞典』日外アソシエーツ 『人物ファイル '93』樺山紘一ほか 『戦国人名辞典』高松年一ほか 『日本史用語の基礎知識』武光誠 『郵便番号簿』郵政省

◇その他

【新編集委員紹介】

今年は『厄年』だと思っていたら『役年』になってしまいました。マンション の理事、そして、今回点訳通信の編集委員を引受けることになりました木下正義 です。

点字板での点訳からもう(?)4年目になりますが、うん?・ええ?の毎日で す。みなさんはどうですが、あなたが迷ったり悩んでいることは、他の人も同じ ように思っているはずです。新ボランティアの人も加わりますから、どんな初歩 的な疑問でも結構です、どんどん編集部に連絡を!

シャイな鴻農(こうの)さんのあとを受けて、大先輩の清水さん・有馬さん、 そして、森さん・木村さんと共にわかりやすく役立つ情報を提供していこうと思 っていますので、どうぞよろしく! (木下 正義)

お知らせ maaaaaaaa

# IBM製品の福祉割引

日本アイ・ビー・エムでは、障害者と障害者に関係する施設及び点訳ボランテ ィアに対して、福祉割引を行っています。割引率は販売代理店によって、多少差 はありますが、兵庫県のボランティアグループ「点V連」では45%引きで購入 されているそうです。一般的に新製品は割引が少ないのですが、この制度を利用 すると旧製品、新製品にかかわらず、同じ割引率ですので大変おとくと思われま す。

購入に際しては、ボランティアである証明書が必要です。必要な方は、当方で 発行しますので係までお尋ね下さい。

また、点訳ソフト「BE」のバージョンアップ版「BES」(定価3万円)も この制度では、17,000円で購入できます。DOS/V機で図表の処理をさ れる方は一度検討下さい。

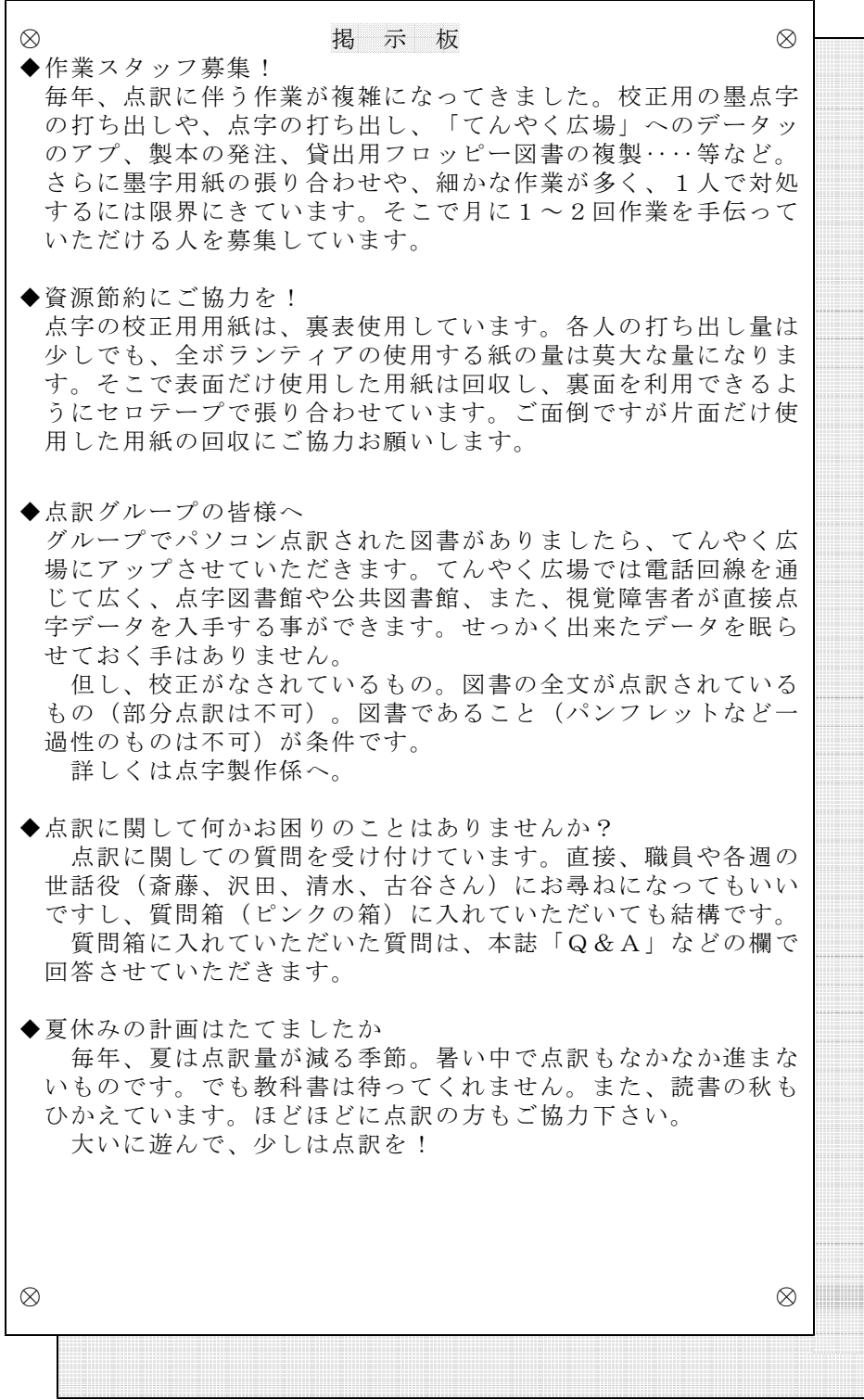